<span id="page-0-0"></span>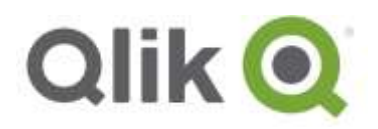

# **QlikView® 12 SR1 – Release notes**

# **Upgrade issue**

If you are upgrading to QlikView 12.00 SR1 from version 11.20 SR6 or older there is an issue that causes the PGO files to be cleared. This bug is now fixed in QlikView 12.00 SR3.

If you need to upgrade to a specific version, you can upgrade to 11.20 SR12 before upgrading to QlikView 12.00.

# **What's new in the initial QlikView 12 release**

For more detailed information about new and updated features in the initial release, please visit the help portal for QlikView 12: [http://help.qlik.com/en-US/qlikview/12.0/Content/Whats\\_New\\_in\\_QlikView.htm](http://help.qlik.com/en-US/qlikview/12.0/Content/Whats_New_in_QlikView.htm)

# **Important changes in the QlikView 12 SR1 release**

Service Release 1 introduces the following changes to QlikView 12:

- [Document log optimization for QlikView Publisher](#page-0-0)
- [QlikView Management Service \(QMS\) API namespace change](#page-2-0)
- [Cross-site request forgery \(CSRF\) protection for the QlikView Management Console \(QMC\)](#page-2-1)
- [Changes to the Management of Unsafe Script Execute Command](#page-2-0)

# **Document log optimization for QlikView Publisher**

An increase in app reload times was observed in QlikView 12 when document logging is enabled in the document settings. This increase is most significant when using QlikView Publisher, because log files are often written to a remote folder. To mitigate against this increase in reload times, logs are now saved locally, by default, before they are copied to the remote app folder

Local script logging can be controlled using the **LocalScriptLogging=** and the **ScriptLogFolder=** parameters. These parameters can be added to the **settings.ini** file located by default in *C:\Windows\System32\config\systemprofile\AppData\Roaming\QlikTech\QlikViewBatch.* If these parameters are not included in the **settings.ini** file, local script logging is enabled.

QlikView 12 SR1 – Release notes 1

<sup>© 2016</sup> QlikTech International AB. All rights reserved. Qlik®, QlikView®, QlikTech®, and the QlikTech logos are trademarks of QlikTech International AB which have been<br>registered in multiple countries. Other marks and logos

By default, logs are written locally to *C:\ProgramData\QlikTech\QlikViewBatch* before the are moved to the remote app folder. If a reload crashes, the logs may be retrieved from this folder. The **ScriptLogFolder=** parameter can be defined to set the folder logs are written to. You can also disable local script logging by setting *LocalScriptLogging=* to *0*. With this setting disabled, logs are written directly to the remote app folder. The default local logging behavior can also be achieved by adding the two parameter and setting *LocalScriptLogging=* to *1* and leaving *ScriptLogFolder=* empty.

QlikView 12 SR1 – Release notes 2

© 2016 QlikTech International AB. All rights reserved. Qlik®, QlikView®, QlikTech®, and the QlikTech logos are trademarks of QlikTech International AB which have been<br>registered in multiple countries. Other marks and logos

# <span id="page-2-0"></span>**QlikView Management Service (QMS) API namespace change**

<span id="page-2-1"></span>In QlikView 12 the QMS API was changed from URL version 11 to 12. QlikView 12 SR1 now provides support for both QlikView 11 and 12 QMS API clients.

Existing client applications developed using Visual Studio for either QlikView 11 or QlikView 12 will function as before, provided that the API reference was added as a service reference or web service reference.

# **Cross-site request forgery (CSRF) protection for the QlikView Management Console (QMC)**

QlikView 12 SR1 adds cross-site request forgery (CSRF) protection for the QMC. To enable CSRF protection, open the *QVManagementService.exe.config* QlikView QMS application configuration file located in *%PROGRAMFILES%\QlikView\Management Service.*

If this is your first time installing QlikView or if you have not previously modified this configuration file, change the value of the *EnableCossSiteRequestForgeryProtection* parameter to *true*. Otherwise, the configuration parameter must be entered manually as follows:

*<add key="EnableCrossSiteRequestForgeryProtection" value="true"/>*

# **Changes to the Management of Unsafe Script Execute Command**

The release notes for the initial release of QlikView 12 included a description of how to set **EnableQVBLog** parameter in the settings.ini file to enable record violation logging.

**The EnableQVBLog parameter is no longer valid.** 

In the initial release of QlikView 12, the **AllowExecuteCommand** was set to *0* by default to mitigate against unsafe scripts. If you do not consider this to be a security risk you can switch the value back to *1* in the **settings.ini** file located in

*C:\Windows\System32\config\systemprofile\AppData\Roaming\QlikTech\QlikViewBatch*.

To find where in the tasks the **Execute** commands fail, the *Verbosity* and *ExitLogVerbosity* parameters can be used the enable log output. These two parameters are part of to the *[Settings 7]* section in the *settings.ini* located in

*C:\Windows\System32\config\systemprofile\AppData\Roaming\QlikTech\QlikViewBatch*

Log files are named as follows:

- *Events\_<server name>PID<ID of current process>.log*
- *Exit<server name>\_PID<ID of current process>.log*

QlikView 12 SR1 – Release notes 3

Log files are generated in the following folder: *C:\ProgramData\QlikTech\QlikViewBatch*

The following list provides a description of the verbosity levels:

- **Verbosity = 700** shows all messages on all information levels. This setting produces an output similar to that of the *EnableQVBLog* setting.
- **Verbosity = 500** shows only errors and warnings. If there are none, no log files are created.
- **Verbosity = 300** shows only errors.
- **ExitLogVerbosity = 5** shows the exit log the engine produces upon shutdown. This setting is turned off by default but setting it to *5* shows all levels of exit messages. This setting is not necessary for the **Verbosity** setting to work and you can remove it from the **settings.ini** if it is not used.

# **Bug fixes**

QlikView 12 SR1 comes with fixes for the issues described below.

### **Interval# returns Null**

Jira issue ID: QV-5698 Description: The expression Interval(Interval#('60','s')) or Interval(Interval#('60','m')) returns a null value.

### **An expression with set analysis fails in QlikView 12**

Jira issue ID: QV-5674 Description: An expression that includes set analysis fails in QlikView12.

### **Multiple in line expressions do not display correctly**

Jira issue ID: QV-5418 Description: If an additional expression is set to be displayed in line, it is not shown correctly.

### **Date field in the output name of a .qvw file returns incorrect value**

Jira issue ID: QV-5206 Description: Using the LOAD Sales, Date(Date,'DD\_MM\_YYYY') as ReportDate in a document and performing a Reduced Document Name based on this date field return the wrong date format.

# **Multiple select= parameters in a URL with web ticketing (Authenticate.aspx) returns incorrect values**

Jira issue ID: QV-5053

Description: Passing selections in a select= parameter in multiple listbox objects returns incorrect values. This error occurs only when using web ticketing and the QVS is in DMS mode.

# **Reload time increases in QlikView12 with "Generate Logfile" enabled**

Jira issue ID: QV-5020

QlikView 12 SR1 – Release notes 4

Description: In QlikView 12, the reload time is twice as long as that of QlikView 11.20 when the log files are generated.

### **System.IO.IOExceptionis returned when moving or deleting files**

Jira issue ID: QV-4983

Description: An information exception error "System.IO.IOException: Cannot create a file when that file already exists" is sometimes returned when trying to move or delete a file an existing file.

### **Reload duration increase in QlikView 12 compared to 11.2**

Jira issue ID: QV-4421 Description: There is an average increase in the duration of a reload of between 30% and 50% when comparing QlikView 12 and 11.20.

#### **Directory Service Connector memory leak**

Jira issue ID: QV-4299 Description: The Directory Service Connector process uses an increased amount of memory each time a loop and reduce task is run. This is specific to certain structures of ODBC Connector data.

#### **Frequency set to Ascending returns values in descending order**

Jira issue ID: QV-3917

Description: When a QVW is distributed by the QMS and an object in the published document has a Frequency set to Ascending, the values are returned in descending order.

### **Links to Qlik homepage from within QlikView not working**

Jira issue ID: QV-3704 Description: Links from within QlikView in the "Help/Qlik on the Web/Support" and "Help/Qlik on the Web/What's New" submenus return an error page.

#### **Only objects from two QlikView applications can be displayed at a time using Workbench**

Jira issue ID: QV-3689 Description: It is impossible to add QlikView objects from more than two different applications to a web page when using Workbench.

# **Functionality differences between the sharedfile cleaning tool delivered QlikView 11.20 and QlikView V12**

Jira issue ID: QV-3193

Description: Several difference have been found when comparing a previous version of the sharedfile cleaning tool with the one included in QlikView 12. For example it misses invalid 'User' values.

### **Transferring states when opening QlikView document with the plugin does not change selections**

Jira issue ID: QV-2696

QlikView 12 SR1 – Release notes 5

Description: Transferring state doesn't work when opening a QlikView document from a different QlikView document using the "Open QlikView" document action. If the second document has an "onopen" trigger, the selections related to that trigger are not substituted by the selections from the first document.

#### **Syntax check for national characters incorrect**

Jira issue ID: QV-2543 Description: The syntax check does not work if a field contains national characters.

# **Differences in vertical label truncation between QlikView Desktop and the WebView/Ajax client**

Jira issue ID: QV-2414

Description: When using the "Vertical Columns Labels" option, labels are displayed differently in Desktop and WebView / Ajax client. In the Desktop client the whole text is shown, but in the WebView/Ajax client the text is shortened.

#### **Scrambling numeric fields with preceding zeros only removes the zeros**

Jira issue ID: QV-2092

Description: In an application where the field has the same numeric value and it is preceded by zero,s scrambling only removes the zeros and keeps the original data.

#### **Out of the session and USAGE CALs error is returned when there is no error**

Jira issue ID: QV-1876 Description: The "Out of the session" and "USAGE CALs" error messages are returned even when there are CALs available on the server.

#### **Dimension limit "Show only values that accumulate to" not working as expected**

Jira issue ID: QV-1832 Description: When the "Show only values that accumulates to" option is enabled for a scatter chart it returns of values of %0

#### **Image layering issue**

Jira issue ID: QV-1608 Description: Image layers are not respected when the "Key Metric" button is clicked in a .qvw file. The issue occurs whether Webview is on or off.

### **List box: Selection style Windows Checkboxes turns check boxes green**

Jira issue ID: QV-1607 Description: A color change is observed when the "Windows Checkboxes "option is selected for "Selection Style Override".

#### **QlikView fails to recognize current sheet when calculating objects**

Jira issue ID: QV-1374 Description: QlikView fails to recognize current sheet, and still calculates objects on hidden sheets.

QlikView 12 SR1 – Release notes 6

# **Missing data when using "continuous" for dimension axe and selecting one date**

Jira issue ID: QV-1084 Description: Values are not shown in a bar chart selecting a single date with the dimension axe configured to be "continuous".

#### **"Fit zoom to Window" and "Copy image to clipboard" crop an image**

#### Jira issue ID: QV-775

Description: When the "Fit zoom to Window" option is enabled and "Copy Image to clipboard" is selected by right-clicking on an active sheet, the resulting pasted image is cropped to what the image would be if viewed at 100%. The cropped image is an incomplete copy of active sheet.

#### **Desktop: QVW opened from -PRJ folder returns error**

Jira issue ID: QV-366 Description: When opening a QVW file from within a -PRJ folder, an "Error: Internal fatal error(-130)." error message is returned on an expression housed in a container object.

# **Lock/Unlock: not possible to click grey item after unlocking**

Jira issue ID: QV-346 Description: After unlocking an object that was locked, it is impossible to click on a grey item in another box.

#### **Above(), the displayed pop-up help text is not well formulated**

Jira issue ID: QV-311 Description: The pop-up help text for an Above() error is displayed as a list

# **<LineageInfo> is incomplete when a table is dropped**

Jira issue ID: QV-275

Description: The information is incomplete when a "Drop Table" operation is done after a "store data" from a table into a QVD.

QlikView 12 SR1 – Release notes 7